#### Breeding API (BrAPI) Session C: Data Sharing & Use

Maikel P.H. Verouden

December 12, 2018

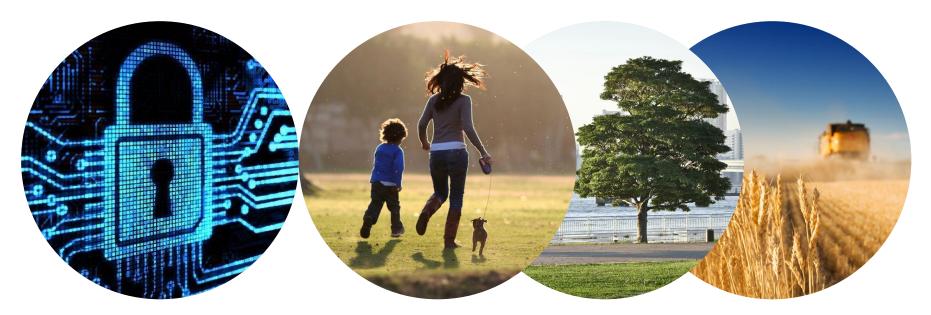

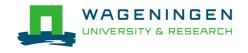

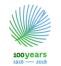

**Biometris** Quantitative methods brought to life

#### **Plant Breeding**

- Crucial to feeding a rapidly growing population
- Necessity to breed new varieties
  - high productivity with reduced inputs
  - Adapted to new eco-agricultural environments resulting from climate change
- Complex undertaking that necessarily integrates many interrelated disciplines
  - Each their own conventions for data structures and storage (un-FAIR!),
  - Increasingly large, multi-faceted datasets

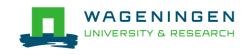

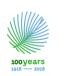

#### What is

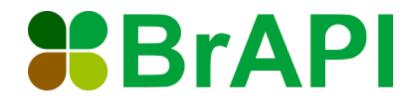

- Breeding Application Programming Interface is an effort to enable Interoperability and Reusability among plant breeding data-bases.
  - API: a set of subroutine definitions, protocols for building application software.
    - Allow requesting systems to access and manipulate resources.
  - Implemented at the database side and in dedicated application software

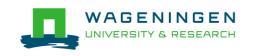

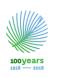

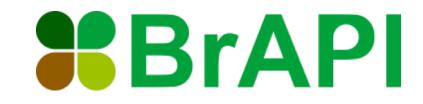

- Specifies a standard interface for plant phenotype /genotype databases to serve their data to crop breeding applications.
  - It is a shared, web-based, open standard
  - Compatibility: MCPD, MIAPPE
  - Optimized for Speed
  - Modular
  - Community-Driven (see <a href="mailto:brapility-brive-community-brive-community-brive-commut-community-brive-commut-community-brive-commut-commut-commu

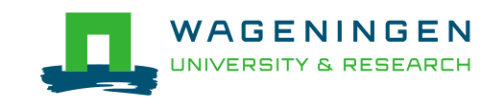

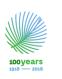

#### Example Database (BMS) with BrAPI

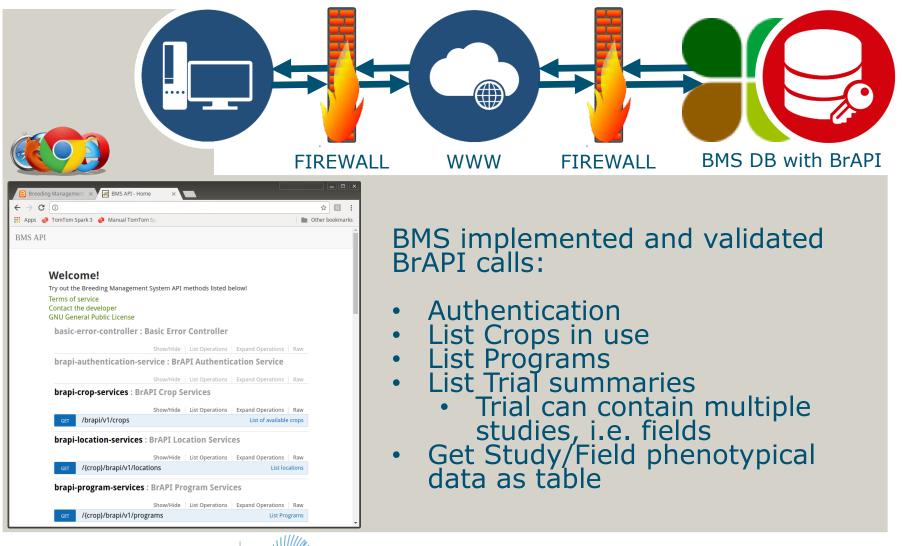

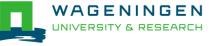

100 years

### Example Software BrAPI R Package (I)

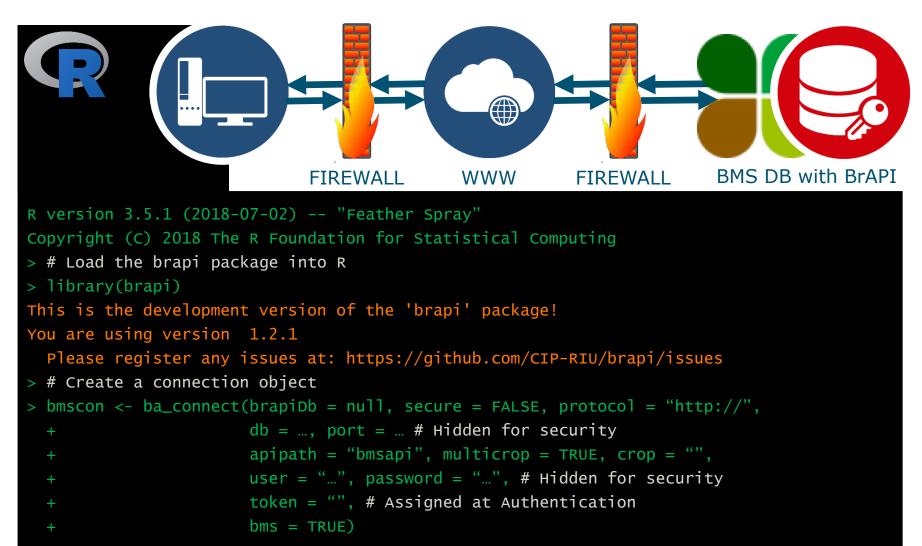

WAGENINGEN UNIVERSITY & RESEARCH

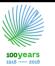

# Example Software BrAPI R Package (II)

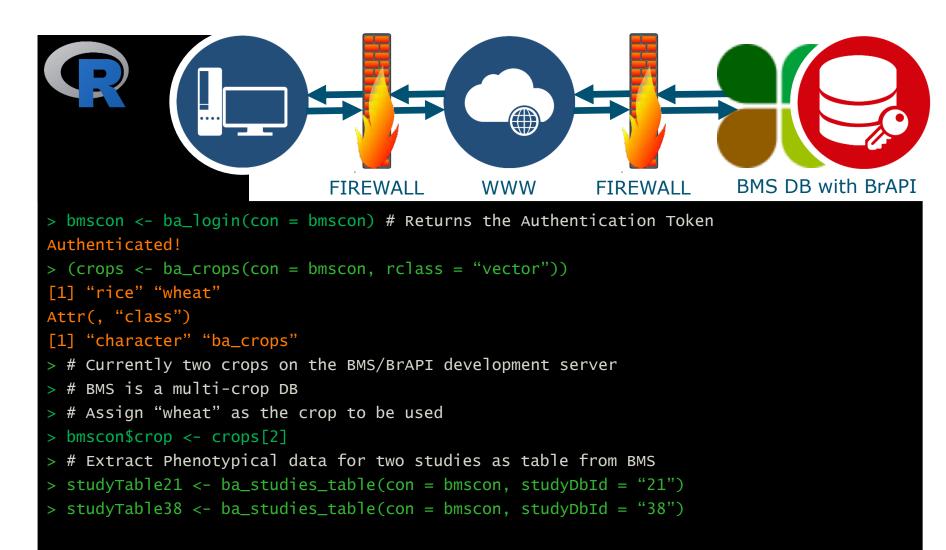

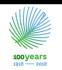

# Example Software BrAPI R Package (III)

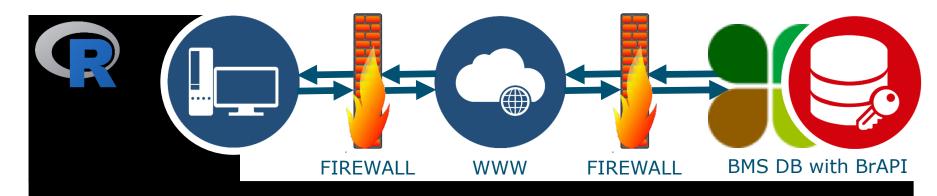

- > # Display the first three rows of the data extracted from BMS
- > head(studyTable21, n = 3)[, c(1, 5, 7, 9, 10, 11)] # A few selected columns are shown vear locationName germplasmName plotNumber replicate GY calc thal22661

| <b></b> | - · · · · · · · · · · · · · · · · · · · | It is it if it is |   |   |       |
|---------|-----------------------------------------|-------------------|---|---|-------|
| 1 2017  | Site01                                  | BELIKH02          | 1 | 1 | 3.957 |
| 2 2017  | Site01                                  | SAHEL77           | 2 | 1 | 4.222 |
| 3 2017  | Site01                                  | O.ZENADI          | 3 | 1 | 2.481 |
|         |                                         |                   |   |   |       |

> head(studyTable38, n = 3)[, c(1, 5, 7, 9, 10, 11)] # A few selected columns are shown
year locationName germplasmName plotNumber replicate GY\_Calc\_tha|22661

| 1 2017 | Site18 | BELIKH02 | 1 | 1 | 1.187 |
|--------|--------|----------|---|---|-------|
| 2 2017 | Site18 | HEBD/GDO | 2 | 1 | 0.974 |
| 3 2017 | Site18 | O.ZENADI | 3 | 1 | 1.887 |

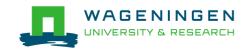

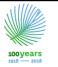

# Use Case BrAPI and gxe

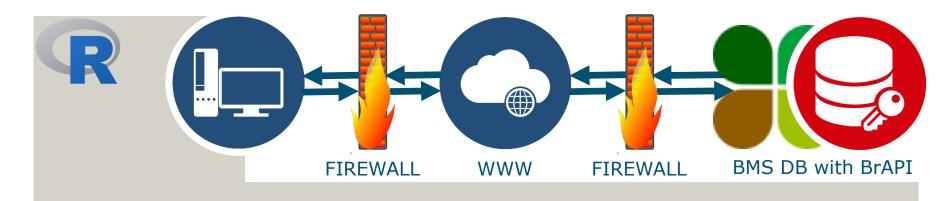

- Read data into R using BrAPI R package
- Analyse data using gxe R package

Advantages:

- Platform independent
- Open source
- Both packages are under development and will become available on CRAN

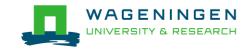

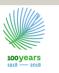

# gxe Package (I)

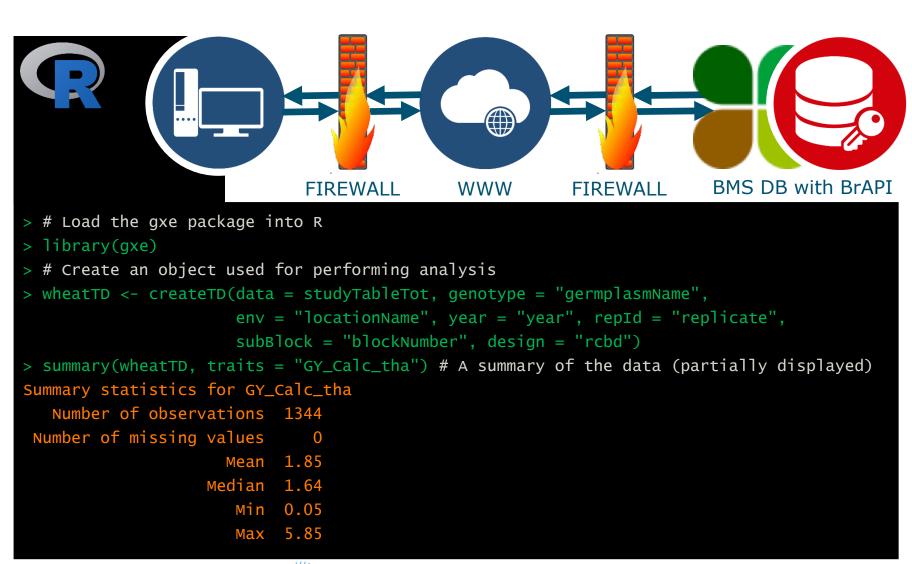

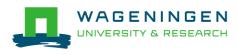

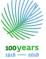

# gxe Package (II)

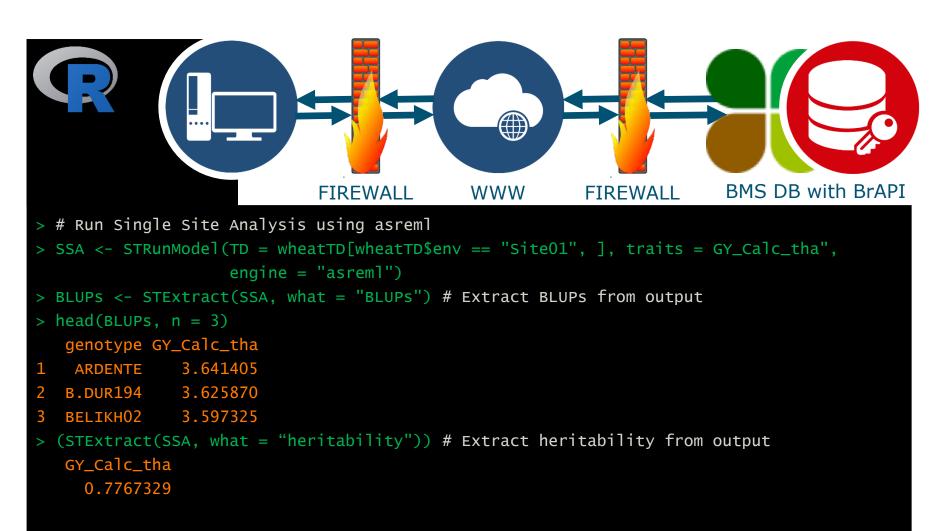

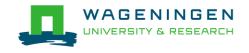

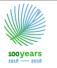

# gxe Package (III)

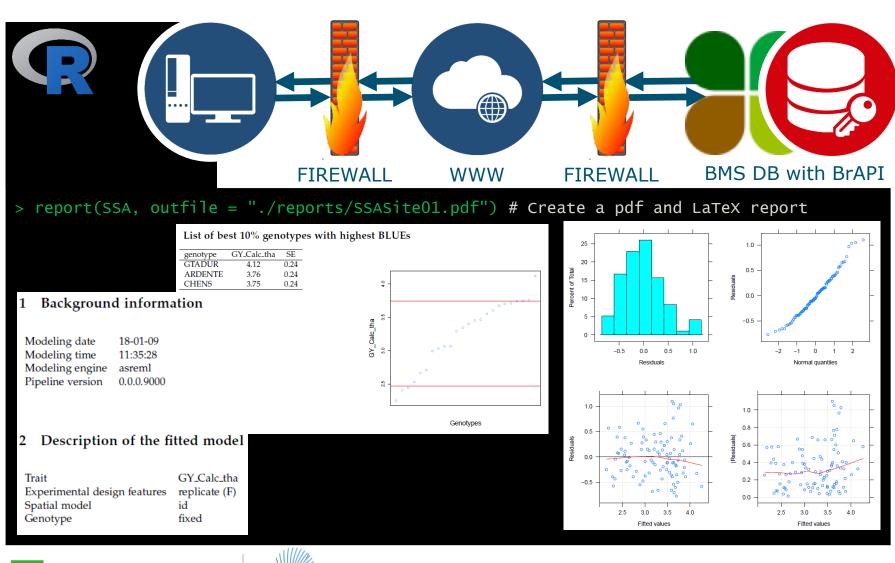

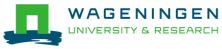

#### gxe Package (IV)

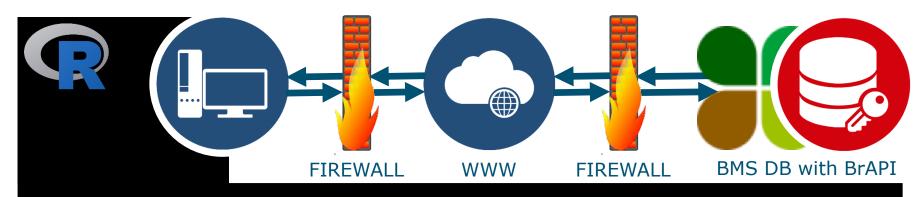

For row column designs SpATS is used as default # to estimate the spatial trend.

|                                                       | Effective | Model | Nominal | Ratio | Type |
|-------------------------------------------------------|-----------|-------|---------|-------|------|
| Genotype                                              | 168.0     | 168   | 168     | 1.00  | F    |
| Intercept                                             | 1.0       | 1     | 1       | 1.00  | F    |
| Replicate                                             | 1.0       | 1     | 1       | 1.00  | F    |
| Row (replicate)                                       | 18.3      | 52    | 51      | 0.36  | R    |
| Col(replicate)                                        | 1.1       | 26    | 25      | 0.04  | R    |
| Linear trend along cols                               | 1.0       | 1     | 1       | 1.00  | S    |
| Linear trend along rows                               | 1.0       | 1     | 1       | 1.00  | S    |
| Linear trend along rows and cols                      | 1.0       | 1     | 1       | 1.00  | S    |
| Smooth trend along cols                               | 4.2       | 8     | 8       | 0.52  | S    |
| Smooth trend along rows                               | 0.0       | 14    | 14      | 0.00  | S    |
| Linear trend in rows changing smoothly along cols     | 0.0       | 8     | 8       | 0.00  | S    |
| Linear trend in cols changing smoothly along rows     | 1.3       | 14    | 14      | 0.09  | S    |
| Smooth-by-smooth interaction trend over rows and cols | 2.3       | 28    | 28      | 0.08  | S    |
| Total                                                 | 200.2     | 323   | 321     | 0.62  |      |
| Residual                                              | 137.8     |       |         |       |      |
| Number of observations                                | 338       |       |         |       |      |

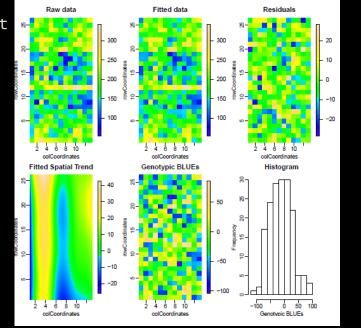

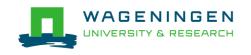

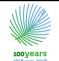

# Use Case BrAPI and gxe R packages

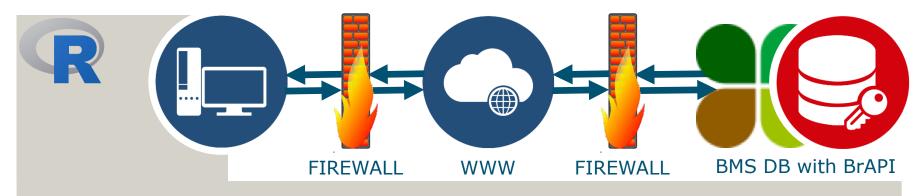

Available functions gxe R package:

- Single Site Analysis: Using SpATS, asreml or Ime4
- GxE analysis: Variance covariance modeling, AMMI, Finlay-Wilkinson, Stability
- QTL mapping: Quality checks, QTL Detection, Multi QTL modeling

Report generation available for all analyses:

- PDF and LaTeX
- Figures saved separately for reuse

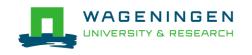

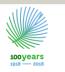

# **Questions?**

#### BrAPI:

 Unlocks data by making it FAIR

#### Internet:

 <u>brapi.org</u> links to BrAPI (API specs, events, etc.) and Software (a.o. BrAPI R package)

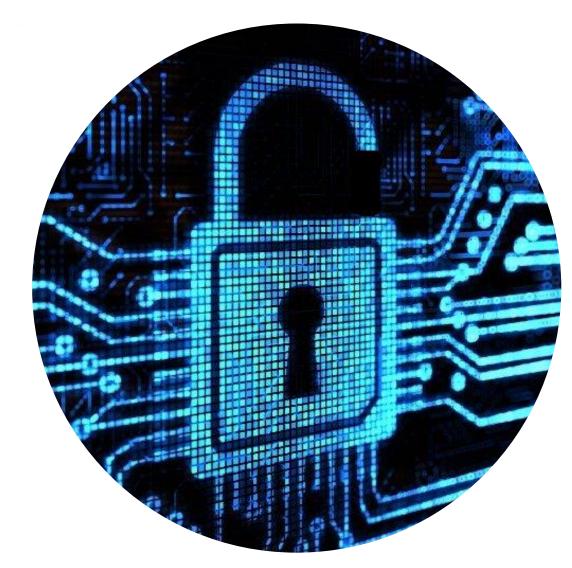

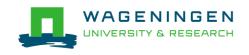

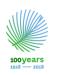